The information in this User Guide is based on the production standard model of the D1600 CDMA mobile phone. As Haier Telecom Company follows a policy of continuous development, the company reserves the right to make adjustments, changes or revisions to all information given herein, without prior notice. Haier Telecom Company makes no warranty of any kind with regard to the contents given, including, but not limited to, the implied warranties of merchantability and fitness for a particular purpose. Furthermore, Haier Telecom Company shall not be liable for errors contained herein or for incidental or consequential damages in connection with the furnishing, or use of this material. No portion of this document may be photocopied, reproduced, or translated to another language without the prior written consent of Haier Telecom Company. This User Guide is edited and printed by the Haier Group Company.

Copyright @ 2005 Haier. All rights reserved.

## Welcome

Connect to the world with the new Haier D1600 CDMA. Slim lines belie the power packed into its sleek ergonomic frame. Unique auto-answer facility. Easy format schedule organizer. Call restriction. Sophisticated features give you every practical advantage in today's world of fast paced communication. Enhance your routine and give you a new horizon to experience life on the go. So, before you unleash the power in your hand, Haier recommends that you read this User Guide. It will allow you to enjoy the full advantages of your phone.

## Content

| Welcome                                                |      |  |  |
|--------------------------------------------------------|------|--|--|
| Content                                                |      |  |  |
| 1. Essential Information                               |      |  |  |
| 1.1 Safety guidelines                                  | 5    |  |  |
| 1.2 Care and maintenance information                   | 7    |  |  |
| 2. Handset guide                                       | 8    |  |  |
| 2.1 Idle mode screen                                   | 9    |  |  |
| 2.2 Battery                                            | . 10 |  |  |
| 2.3 RUIM card                                          | 11   |  |  |
| 2.4 Making and receiving a call                        | . 12 |  |  |
| 2.5 Switching your phone on/off                        | . 13 |  |  |
| 3. Input method                                        | . 14 |  |  |
| 3.1 Entering digits (123)                              | . 14 |  |  |
| 3.2 Entering lowercase and uppercase letters (abc\ABC) | . 14 |  |  |
| 3.3 Typing by word association (en\En)                 | . 14 |  |  |
| 3.4 Entering symbols and special characters            | . 15 |  |  |
| 4. Names                                               | . 15 |  |  |
| 4.1 List                                               | . 15 |  |  |
| 4.2 Add new                                            | . 15 |  |  |
| 4.3 Search                                             | . 16 |  |  |
| 4.4 Multicopy                                          | . 16 |  |  |
| 4.5 Groups                                             | . 16 |  |  |
| 4.6 Erase all                                          | . 17 |  |  |
| 4.7 Speed dial                                         | . 17 |  |  |
| 4.8 Memory status                                      | . 17 |  |  |
| 4.9 My number                                          | . 18 |  |  |
| 5. Messages                                            | . 18 |  |  |
| 5.1 Write message                                      | . 18 |  |  |
| 5.2 Inbox                                              | . 18 |  |  |
| 5.3 Outbox                                             | . 19 |  |  |
| 5.4 Draft                                              | . 19 |  |  |
| 5.5 Templates                                          | . 19 |  |  |
| 5.6 Erase messages                                     | . 20 |  |  |
| 5.7 Voice mail                                         | . 20 |  |  |
| 5.8 Message setting                                    | . 20 |  |  |
| 5.9 Multimedia box                                     | . 21 |  |  |
| 5.10 Memory status                                     | . 21 |  |  |
| 6. Call history                                        |      |  |  |
| 6.1 Missed calls                                       | . 22 |  |  |
| 6.2 Received calls                                     | . 22 |  |  |
| 6.3 Dialled calls                                      | . 22 |  |  |

| 6.4 Erase lists                      | 22 |
|--------------------------------------|----|
| 6.5 Call timers                      | 22 |
| 7. Tools                             | 23 |
| 7.1 Scheduler                        | 23 |
| 7.2 Alarm clock                      | 23 |
| 7.3 Calculator                       | 24 |
| 7.4 Tip calculator                   | 24 |
| 7.5 Stop watch                       | 24 |
| 8. Settings                          | 25 |
| 8.1 Ringers                          | 25 |
| 8.2 Profiles                         | 25 |
| 8.3 Display                          | 26 |
| 8.4 Security                         | 27 |
| 8.5 Call setup                       | 28 |
| 8.6 Phone info                       | 29 |
| 8.7 Keyguard                         | 29 |
| 8.8 Network service                  | 29 |
| 9. Game                              | 30 |
| 9.1 Kong ming                        | 30 |
| 10. SMS services                     | 30 |
| 11. Frequently Asked Questions (FAQ) | 31 |
| 12. Trouble Shooting                 | 32 |
| 13. SAR Information                  | 33 |
| 14. RF Capability                    | 34 |
| 14.1 Transmitter Specification       | 34 |
| 14.2 Receiver Specification          | 34 |

## 1. Essential Information

Given here is essential information that will help you in the optimum operation of your mobile phone. By adhering to these guidelines you will be protecting yourself from unnecessary personal or financial damages or infringements of the law. Kindly read the User Guide in its entirety for complete information.

### 1.1 Safety guidelines

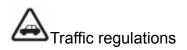

Traffic and road safety regulations prohibit your usage of the phone while driving. If, however the need arises, please do make use of the hands-free settings or move your car to the side of the road out of the flow of traffic. In case you use an air bag equipped vehicle, please do not place your phone in the air bag deployment area, it could result in serious personal injury and possible property damage.

# Switch off your phone at filling stations and sensitive areas

Areas with a potentially explosive atmosphere are often, but not always, clearly marked. These include fuelling areas such as fuel filling stations, below decks on boats, fuel or chemical transfer or storage facilities, vehicles using liquefied petroleum gas (such as propane or butane), areas where the air contains chemicals or particles, such as grain, dust, or metal powders; or any other area where you would normally be advised to turn off your vehicle's engine. Electric or static sparks in such areas could cause an explosion or fire resulting in serious injury or even fatalities.

# Switch off your phone on aircraft

Follow airline advisories on phone usage. Radio Frequency emissions from wireless devices such as your phone can cause electronic interference or disturbance in the delicate communication and control electronic equipment of the aircraft.

# Switch off your phone in the hospital

Switch off your phone in healthcare facilities when any regulations posted in these areas instruct you to do so. Hospitals or healthcare facilities may be using equipment that could be sensitive to external RF energy.

#### Pacemakers and medical implants

The Health Industry Manufacturers Association (USA) recommends that a minimum separation of six inches (15 centimetres) be maintained between a handheld wireless product and medical implants (electronic) such as a Pacemaker to avoid potential interference with the implant. These recommendations are consistent with the international recommendations governing the usage of wireless technology.

Advisory for persons with Pacemakers:

- ALWAYS keep the phone more than six inches from your pacemaker when the phone is turned on.
- Do not carry the phone in a breast pocket.
- Preferably use the ear opposite the pacemaker to minimize the potential for interference.

If you have any reason to suspect interference is occurring, switch off your phone immediately.

#### Other Medical Devices

If you use any other personal medical device, do consult the manufacturer of the medical device to determine if it is adequately shielded from external RF energy. Your physician may be able to assist you in obtaining this information.

#### Follow mandatory signs

Always follow phone etiquette in public places. Switch off your phone where the use of mobile phones is explicitly forbidden, as it may be a safety risk or might infringe on the law.

#### Emergency calls

 Emergency call procedure: Type in the local emergency number and press the send key. Emergency call numbers in India are: Police 100 / Fire Brigade 101 / Ambulance 102.

#### Electronic devices

Most modern electronic equipments are shielded from Radio Frequency (RF) energy emissions. However, certain electronic equipment may not be shielded against the RF signals emitted by your phone and care must be taken in usage of your phone next to sensitive electronic equipment.

### 1.2 Care and maintenance information

Your phone is an electronic device that should be treated with due care during usage. The guidelines given here will help you in caring for your phone and keep it under warranty coverage.

Protect your phone from dust, temperature, humidity and other extreme environmental conditions as it will affect the performance or damage the instrument. Do not use or store your phone in a low temperature environment as moisture will condense in the phone and damage the circuit board.

Avoid striking, shaking or causing physical shock to the phone.

Protect your phone from rain, spilled beverages or other forms of moisture that can damage the electronics of your phone.

Use the batteries and fittings manufactured by Haier Telecom Company only. The use of other fittings may cause dangerous accidents and void all warranties.

Do not disassemble the phone or its accessories. If service or repair is required, contact a Haier authorized service centre.

Do not inadvertently cause short-circuit by placing metal or conductive material across or on battery terminals.

- Keep your phone and accessories out of the reach of young children.
- Do not use chemical solvents or detergents to clean your phone.

## 2. Handset guide

The illustration below displays the main components of your Haier D1600 CDMA phone.

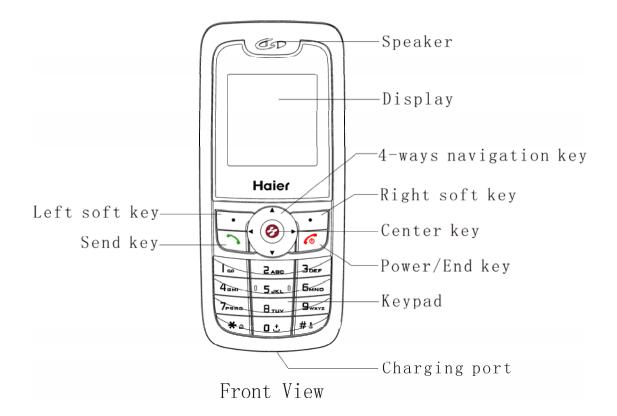

The list below provides a short description of the keypad functions on your Haier D1600 CDMA phone.

| Key                      | Description                                                                             |  |
|--------------------------|-----------------------------------------------------------------------------------------|--|
| $\overline{\mathcal{O}}$ | Dial or answer a call                                                                   |  |
|                          | Enter the recent calls list                                                             |  |
|                          | <ul> <li>Press and hold to switch your phone on/off</li> </ul>                          |  |
| 6)                       | <ul> <li>End a call during a phone all</li> </ul>                                       |  |
|                          | Reject an incoming call                                                                 |  |
|                          | Return to standby                                                                       |  |
| • 7                      | Select or confirm option                                                                |  |
|                          | Enter the main menu function                                                            |  |
|                          | <ul> <li>Delete entered characters/digits from the screen one by one</li> </ul>         |  |
| $\sum_{i=1}^{n}$         | <ul> <li>Press and hold to delete an entire row of entered characters/digits</li> </ul> |  |
| · •                      | <ul> <li>Cancel the current operation and return to the previous menu</li> </ul>        |  |
|                          | Enter the names list                                                                    |  |
|                          |                                                                                         |  |

|                     | <ul> <li>Quick into Call history, Names, Settings and Messages menu</li> <li>Control the cursor directions</li> </ul> |
|---------------------|----------------------------------------------------------------------------------------------------|
| Ø                   | Enter the main menu function                                                                                          |
|                     | Enter the selected function                                                                                           |
| 0±9 <sub>wxyz</sub> | Enter the digits 0 to 9                                                                                               |
|                     | <ul> <li>Enter the associated characters or perform associated functions</li> </ul>                                   |
| **                  | <ul> <li>Press and hold to lock the phone, and press 123 to unlock</li> </ul>                                         |
|                     | Enter the character *                                                                                                 |
|                     | Activate symbol mode                                                                                                  |
|                     | Press and hold to enter the Call mode menu                                                                            |
| #:                  | Enter the character #                                                                                                 |
| _                   | <ul> <li>Press to switch between different input method</li> </ul>                                                    |

### 2.1 Idle mode screen

#### 2.1.1 Screen indicators and icons

Depending on your phone wireless service provider, some or all of the following indicators and icons may appear in idle mode.

When the phone is powered on, the following icons may be displayed.

| lcon                                     | Description                                             |
|------------------------------------------|---------------------------------------------------------|
| <u>Ψ.</u> Ψ. Ψ. Ψ. Ψ. Ψ. Ψ.              | Indicates the network's signal strength                 |
|                                          | Indicates the battery charge strength                   |
| 8                                        | Indicates the new text message arrival                  |
| 8                                        | Indicates SMS storage full                              |
| <b>N</b> 0                               | Indicates a new smart message arrival                   |
| ₩                                        | Indicates a new smart message and text message arrival  |
| <u>ĝ</u>                                 | Indicates alarm setting is on                           |
| C                                        | Indicates a call is connected                           |
| ത                                        | Indicates voice mail arrival                            |
| J                                        | Indicates ringer mode                                   |
| a di di di di di di di di di di di di di | Indicates vibration mode                                |
| 4                                        | Indicates vibr. then ring mode or ring and vibrate mode |
| z <sup>Z</sup>                           | Indicates silence mode                                  |
| <b>A</b>                                 | Indicates roaming state                                 |

#### 2.1.2 Idle mode screen events

a) Idle mode

The mobile phone enters idle mode without any operations after the phone is switched on. You can view the current time and date in idle mode.

b) Missed calls

```
The missed calls and their numbers will be shown on screen. Press \frown [Back] to return to the idle mode, and then press \frown [Missed] again to view the missed calls list.
```

c) New message

When the new message is received:

- 1. Your phone makes alert tones (ringer, vibration or silence).
- Your phone will alert you new message arrival and their numbers. The new SMS message will be stored in Inbox. The new vCard or ringtone message will be stored in Messages->Multimedia box->vCard or Ringtone.

### 2.2 Battery

2.2.1 Installing and removing

#### To install the battery

- 1. Remove the battery cover by pressing the black button and sliding the cover downwards.
- 2. Place the battery in the battery compartment and close the cover.

#### To remove the battery

- 1. Ensure your phone is turned off.
- 2. Remove the battery cover.
- 3. Use your fingernail to gently lift the lower edge of the battery outwards.
- 4. Take out the battery.

#### 2.2.2 Charging the battery

The D1600 can be charged either when it is switched on or off.

- 1. Plug the charger transformer into a standard outlet.
- 2. Insert the charger output into charging port of the bottom of the phone
- 3. The rolling of the electric quantity bar indicates that the phone begins to charge.
- 4. When the battery level is full and the electric quantity bar stops roll, the phone will display 'Battery Full'.
- 5. After charging is complete, switch off the electric supply. Pinch together the spring clamps on both sides of the charger's jack and pull out the charger's jack.

Note:

- When the battery level is low, the phone displays 'Battery Low!'
- The battery can be charged whenever you want. However, using your phone while charging can increase the charging time.
- It is recommended that you charge the battery for three hours (full charging period) before you use it.
- Do not pull out the plug of the charger during charging to avoid electrical damage to the phone and the charger.

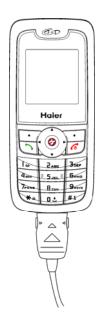

#### 2.3 RUIM card

Purchase a RUIM card from network operator. Your phone number and registration information are stored in your RUIM card. Your RUIM card can be used in any CDMA phone. Your number and information will not change.

#### To insert the RUIM card

- 1. Make sure to switch off your phone before taking out the battery.
- 2. Make the metal face of the RUIM card down and slide it into the slot provided by your phone.
- 3. Reinstall the battery.

#### To remove the RUIM card

- 1. Remove the battery after switching off your phone.
- 2. Slide out the RUIM card from the RUIM slot.
- 3. Reinstall the battery.

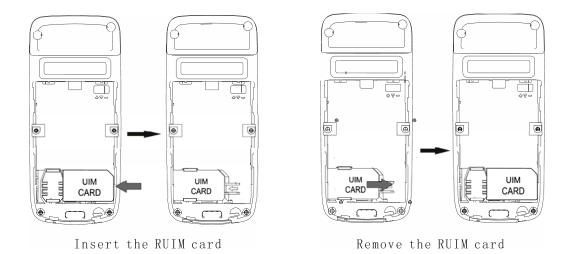

### 2.4 Making and receiving a call

2.4.1 To make a call

You can use the function only after the network-prompting icon is shown on screen. a) Dialling

Select a desired entry from the names list or directly enter the phone number in idle mode,

press key to dial.

b) Making an international call

- Press and hold <a href="https://www.example.com">https://www.example.com</a>
   Press and hold <a href="https://www.example.com">https://www.example.com</a>
- Input the country code, area code (without prefix zero) and phone number.
- Press key to dial.

c) Ending a call

You can end a call at any time by holding down the <sup>C</sup> key till the call has been terminated.

#### 2.4.2 To receive a call

When you receive a call, your phone will alert and the word 'Incoming call' displays on screen. If your phone has Caller Line Identification and the calling party is in names list, the caller's number and name also appears. Here you can operate the options given below:

- 1. Press key to answer the call. During a phone call, by pressing *key*, you can view the following options:
  - a) Names: Allows you to access the Names menu.

- b) Messages: Allows you to enter the Messages menu.
- c) Mute/Unmute: Temporarily turns the microphone off during a phone call. Reselect this option to resume your conversation.
- 2. Press [Silence] to set the call mode silence, and press [Accept] again to receive the incoming call.
- 3. Press or  $\frown$  [Ignore] to reject the incoming call. This call record will be stored into the Received calls menu.

### 2.5 Switching your phone on/off

To switch your phone on or off, press and hold down  $\stackrel{\frown}{\frown}$  key.

If there is no RUIM card inserted, the phone displays 'Please insert RUIM'. Press key to only dial emergency call.

#### 2.5.1 Entering PIN code

You can set protection code (PIN code) in order to prevent random usage of your phone by others. Each time you restart your phone, the phone will prompt you to enter PIN code (the default is 1234). In this condition, press  $\boxed{\cdot}$  key to dial emergency call.

- Input PIN code and press key. (For security, an \* will be displayed on screen to in place of the number you input.)
- If you make a wrong enter, you can press *version* key to re-enter the code.

#### Note:

If you have entered PIN code incorrectly continuously fifteen times, RUIM card will be automatically locked. The phone will prompt for PUK (PIN unlocking key) here. You can get PUK from your mobile phone service provider.

If the RUIM card is invalid, the phone displays 'MIN out of range - please insert valid RUIM', please contact your network service provider.

#### 2.5.2 Entering phone lock code

The phone lock code is used to protect your phone from unauthorized use.

It can be set to automatically lock your phone each time it is powered on or when in idle mode.

You must press  $\sum l$  key to input correct phone lock code, and then access the phone menu (the default is 0000).

The PIN code and phone lock code can be changed. See '8.4 Security' section.

## 3. Input method

Your phone provides eZi input method. You can enter alphanumeric characters when working with the names or when you are using the messaging service, etc.

Under the text-editing mode, press  $\underbrace{\#}$  key to switch the input method. By default the input method is set to 'abc'.

The phone provides the following input methods.

### 3.1 Entering digits (123)

- 1. In text-editing mode, press *key* several times until '123' is displayed at the top-right corner of the screen.
- 2. Press the numeric keys to input numbers.

### 3.2 Entering lowercase and uppercase letters (abc\ABC)

- 1. Tap *key* several times until 'abc' is displayed at the top-right corner of the screen, you can type in lowercase letters here.
- 2. Tap *key* several times until 'ABC' is displayed at the top-right corner of the screen, you can type in uppercase letters here.
- 3. Tap desired number key several times (no longer than 0.5 seconds between two clicks) to enter a specified letter (as printed on the key).
- 4. As long as the cursor is not visible, you can keep tapping a key to change the current character to next character of same key. Current character will be entered when the cursor appears.
- 5. If you want to enter a letter, which is on the same key, you must wait for 0.5 seconds until the cursor appears, so that you can tap the key again. If you want to enter a letter that is on a different key, you need not wait for the cursor and can tap the key directly.

### 3.3 Typing by word association (en\En)

By pressing #: key, and choosing 'en' or 'En' you can create a word without having to type in all the characters of that word.

- a) The 'en' option allows you to type predictive text with the first letter in lowercase.
- b) The 'En' option allows you to type predictive text with the first letter in uppercase. Associated words should be displayed after you have to type in a single letter or first few

letters of the word you want to type. Then you can insert the desired word by pressing

key and corresponding number key.

If, however, your desired word is not available via word association, you may have to type in the word using the same procedure as described in 3.2.

### 3.4 Entering symbols and special characters

- 1. Press  $\checkmark$  key to enter the special character library.
- 2. Press 4-ways navigation key to select the symbol you need.
- 3. Press the corresponding number key.

## 4. Names

You can store names and phone numbers as entries in names list. These entries are stored in your phone or RUIM card memory. Once stored, a number can be quickly retrieved and dialled. Your phone memory capacity is 200 entries and the RUIM card memory depends on the network service providers.

### 4.1 List

To access the entries saved in the phone or RUIM card memory. a) Details Allow you to view each entry's contents. b) Send message Allow you to send a message to the selected number. c) Call Allow you to call the selected number. d) Edit Allow you to edit the selected number and to save. e) Erase Allow you to erase the selected entry. f) Copy Allow you to copy the selected entry to RUIM card memory or phone memory g) Send as vCard

Allow you to send the selected number as vCard format to others.

### 4.2 Add new

With the Add new function, you can choose either the RUIM names or Phone names to

store the new item.

If you add a new item to the phone names, you need to enter one of the following options: Number, Email, Address, URL and Note. If you add a new item to RUIM names, you need to enter Number option.

### 4.3 Search

You can select your preferred contact from the names list by typing in the initial of the name you wish to find. You can also search for the name as follows.

- 1. Input the name or the first character required to begin search.
- 2. The matched or the nearest matching entry will be displayed.
- 3. According to the requirement press 4-ways navigation key to search the needed call.
- 4. If there isn't any name matching your entry, the screen will display 'No matches found!'

### 4.4 Multicopy

With the multicopy function, you can copy records from the RUIM card to the phone memory and vice versa.

By selecting 'Copy all' you can copy all of the entries present in the RUIM card memory to the phone memory and vice versa.

By selecting 'Copy selected', you can select one or more of the entries from the names list to copy it. After selecting an entry, press  $\boxed{\cdot}$  key to view options as below:

a) Select/Unselect

Press in key to validate making tick in checkbox. Press in key again to cancel this operation, the checkbox becomes blank again.

b) Cancel all

Press  $\Box$  key to validate that all ticks in checkbox be canceled.

c) Select all

Press in all checkbox.

d) Copy

Press  $\bigcirc$  key and then the phone displays the confirmation, asking you if you wish to copy or not. Press  $\bigcirc$  key to confirm copy.

### 4.5 Groups

Your mobile phone provides 7 groups in which 5 groups are by default other 2 groups can be added.

Default groups are 'No group', 'Family', 'Friends', 'Colleagues' and 'VIP'.

You can View group, Add group name, Change group name and Erase group name here. By default the names list can be allocated to the No group.

### 4.6 Erase all

Before accessing this option, you will be asked to enter lock code (the default is 0000). This feature allows complete erasing of all contacts either in RUIM card memory or Phone memory, the information thus deleted is unrecoverable.

### 4.7 Speed dial

Speed dial is a fast way to call one of your special numbers.

Your mobile phone has 99 speed dial entries in which 5 speed dial entries are by default.

1. To assign a speed dial number

You can follow the steps given here:

Names ->Speed dial ->Options-> Set entry-> Select

2. To erase speed dial entry

You can operate as per the following steps:

Names ->Speed dial ->Options-> Erase/Erase all-> Select

3. To dial a speed dial number

To access contact numbers that have been assigned numbers from 1 to 9, press and hold down the assigned number, and the contact number will automatically be dialled.

To access contact numbers that have been assigned numbers from 10 to 99, type the

assigned number followed by # key and then press  $\bigcirc$  key.

For example, to speed dial the 11th entry, type 11# and press key.

Default speed dial numbers are:

1=Voice mail

2=Voice Station

3=Pre-Paid Customer Care

4=Post Paid Customer Care

5=Directory Assistance

Note: Once a speed dial number has been set entry, by using Setting->Security->Reset to default, it will not reset to original mode. You have to use 'Erase/Erase all ' menu above mentioned, then default speed dial entries resume original phone numbers and other entries reset to empty.

### 4.8 Memory status

This function helps you to check the number of entries stored in the names lists. You can check the memory status of the RUIM card and phone memory, including free memories and total memories.

### 4.9 My number

This function allows you to edit your mobile number.

## 5. Messages

### 5.1 Write message

Allows you to edit text message. When composing text messages, check the number of characters allowed in the top-right corner of the screen. The character limit for a single message is 160 characters. A tone alert is triggered when this limit is reached.

Press numeric key to input corresponding characters, and then press key to access the following message options:

- a. After writing the message, you can input the recipient's number or retrieve a number from the phone book. Then select **Send** option to send the message.
- b. When composing an SMS message, you can use the **Insert templates** option, scroll through a list of prewritten messages and select the one you want to insert into your new text message.
- c. The option of **Send to many** allows you to send a single message to multi-recipients (no more than10).
- d. The **Insert number** option allows you to insert a contact number directly while composing the message.
- e. The **Save** option allows you to save the contents of the edited message to the Draft.

### 5.2 Inbox

Inbox contains the received messages.

| lcon          | Description                                                          |
|---------------|----------------------------------------------------------------------|
| X             | Indicates a new normal message which is stored in RUIM card memory.  |
|               | Indicates an old normal message which is stored in RUIM card memory. |
| 년지            | Indicates a new urgent message which is stored in RUIM card memory.  |
|               | Indicates an old urgent message which is stored in RUIM card memory. |
| X             | Indicates a new normal message which is stored in phone memory.      |
| ۲             | Indicates an old normal message which is stored in phone memory.     |
| ( <u>1</u> 2) | Indicates a new urgent message which is stored in phone memory.      |
| ٩             | Indicates an old urgent message which is stored in phone memory.     |

From the message view, you can press  $\Box$  key to access the following options:

#### a) Reply

Allow you to reply back to the message received. Once you have composed your message, press  $\boxed{\cdot}$  key to send your reply message.

b) Forward

Allow you to forward the received and/or edited messages to desired number.

c) Use number

Allows you to save or call the phone number of the sender, or to send message.

d) Erase

Allow you to erase the selected message.

### 5.3 Outbox

Outbox contains sent and unsent messages.

| lcon   | Description                                                      |  |
|--------|------------------------------------------------------------------|--|
| $\geq$ | Indicates a sent message which is stored in RUIM card memory.    |  |
| Χ      | Indicates an unsent message which is stored in RUIM card memory. |  |
| 88     | Indicates a sent message which is stored in phone memory.        |  |
| X      | Indicates an unsent message which is stored in phone memory.     |  |

#### The message icons in outbox

You can retrieve these messages and forward them to other contacts or erase the message if it is no longer required. Erasing messages from the Outbox can free up additional memory on your phone.

You can access the following options: Forward, Use number, Erase. For operation please refer to Inbox.

### 5.4 Draft

Draft contains saved messages.

You can access the following options: Forward, Use number, Erase. For operation please refer to Inbox.

### 5.5 Templates

For convenience, the phone offers you a list of 11 short prewritten messages. You can customize 10 new templates. You can select the one you want to insert into your new text message for a quick reply.

For viewing any template, you can operate the following options: Edit, Erase, Add new and Send.

### 5.6 Erase messages

Access the Erase messages option to specify exactly which type of message you want to erase.

By selecting **Inbox**, you can erase messages from the inbox folder.

By selecting **Outbox**, you an erase messages from the outbox folder.

By selecting Draft, you can erase all the messages in the draft folder.

By selecting Erase all read messages, you can erase all the read messages.

By selecting **Erase all**, you can quickly erase all messages stored in your phone or RUIM card memory.

### 5.7 Voice mail

Should you subscribe to the Voice mail service, your mobile phone service provider will furnish you with a unique voice mailbox number. You will need to save this number to your phone to access your voice mail messages. When you receive a voice message, your phone let you know by beeping, displaying a message, or both. If you receive more than one message, your phone shows the number of messages you have received.

To listen to voice mail you have received, you will need to press and hold down Le key.

This is the default setting for Voice mail.

To erase a voice mail, select the Erase option on your phone.

### 5.8 Message setting

You can customize the way you would like your messages to appear or be received. By pressing  $\boxed{\cdot}$  key, you can access the following options:

a) Auto save

Allows you to select 'On' or 'Off' option. If you select 'On' option, your phone will save the sent or unsent messages in the Outbox (subject to memory available).

b) Auto delete

Allows you to select 'On' or 'Off' option. If you select 'On' option, the messages in the Outbox are deleted automatically when the memory becomes full.

c) Priority

You have the option of selecting the message priority as Normal or Urgent.

d) Voice mailbox

You can edit or save the voice mail number.

e) Delivery reports

Often you would like to know whether your message has been delivered or is still pending. You can check this status by setting the Delivery reports option to 'On' or 'Off'. By setting it to On, you will receive a delivery confirmation when the message is delivered. Note: This function is depended on the service provider's network. f) Storage device

You can select storage device in which the SMS can be stored in RUIM, Phone, RUIM and phone device.

g) Deferred delivery

You can choose the time when you want your message to be delivered. The options available are 'Immediate', 'After 1h', 'After 5h' and 'After 1d'.

Note: This function is depended on the service provider's network.

h) Validity period

You can set the Validity period for your messages, that is, how long they should be available to the receiver.

Allows you to select 'Default' '30 minutes' '1 hour' '2 hours' '12 hours' '1 day' '2 days' '3 days' options.

i) Send default message

If this feature can be set to 'On', when you ignore the incoming call, the default message will be automatically sent to the caller's phone number.

j) Default message

By default its contents are 'I'm busy. Please call me after some time.' You can edit it.

### 5.9 Multimedia box

a) vCard

vCard contains received vCard messages.

This feature allows you to view the vCard details, and to erase or erase all the vCard.

b) Ringtone

Ringtone contains received ringtone messages.

You can play and rename the selected ring-tone or delete the ringtone if it is no longer required.

### 5.10 Memory status

You can check the memory status of the RUIM card and phone memory, including free memories and total memories.

## 6. Call history

Your phone can record recent call activity and save a total of 30 received, dialed and missed calls.

### 6.1 Missed calls

This option allows you to view the list of recent missed calls. You also have the option of saving the missed call number or sending a reply message. See 'Detailed call records'.

### 6.2 Received calls

You can view the list of all recent incoming calls. You also have the option of saving the number and replying with a message. See 'Detailed call records'.

### 6.3 Dialled calls

You can view the list of all recent outgoing calls. You also have the option of saving the number and sending a message. See 'Detailed call records'.

Detailed call records as following: a) Details You can view the selected call record details. If the selected phone number can't be stored in the names list, you can save it. b) Send message You can send a message to the available number. c) Call Allows you to call the available number. d) Erase You can erase the selected call record. e) Erase all This function can be used to erase all the missed/dialled/received calls history.

### 6.4 Erase lists

You can erase all your recent call histories.

### 6.5 Call timers

This function allows you to display the duration of your Last call, Received calls, Dialled calls and Total airtime, and also to reset your time counter to zero.

By selecting the Last call option you can view the duration of the last call.

By selecting the **Received calls** option, you can view the total time for all incoming calls since the timer was reset.

By selecting the **Dialled calls** option you can view the total time used for all outgoing calls since the timer was reset.

Selecting the **Reset timer** option clears the call history and resets the history timers to zero.

Selecting the **Total airtime** option displays the total time used for all incoming and outgoing calls since the timer was reset.

## 7. Tools

Tools menu offers you the functions of the Scheduler, Alarm clock, Calculator, Tip calculator, Stop watch.

### 7.1 Scheduler

You can use the scheduler function to set reminder/alerts for various events, meetings and more.

The time entry is available in a 12-hour format only.

a) Add new

- 1. Select Tools->Scheduler->Add new
- 2. Edit the date you prefer, then press Ok key to save.
- 3. Add the description of the schedule you wish to assign, and then press Ok key.
- 4. Set alarm time and press Ok key.

Note: If the alarm time can be set to past time, the phone pops up message 'Failed! The time should be later than now'.

b) List all

Allows you to View/Edit/Erase the entries list of schedule as per their time sequence.

c) Erase all

The function can be used to erase the whole entry list.

### 7.2 Alarm clock

You can set an alarm by using the phone's built-in alarm clock function.

The alarm clock is based on the system network clock. It sounds an alert at any time you want.

a) Enable/Disable

This function allows you to switch an alarm on or off.

b) Set time

You can set the alarm time by using this feature.

c) Snooze mode

1. Off

It can be set to turn off the alarm completely by pressing any key when the alarm wakes up.

2. 10 minutes/15 minutes/20 Minutes

When the alarm goes off, select Snooze to postpone the alarm for 10/15/20 minutes.

### 7.3 Calculator

The calculator function performs the 4 arithmetic calculations using up to 12 digits, addition (+), subtraction (-), multiplication ( $\times$ ), division ( $\div$ ).

- 1. Enter the calculator main interface.
- 2. Key operations for calculation are as follows:

Enter the first number. Press number key to input the number, press 💌 key to

input the decimal point and  $\boxed{\#}$  key for negative sign. Then select the operation by

pressing one of the four direction keys. Input the second number after that.

To clear the entered number or operand, press  $\checkmark$  key [Clear]. To calculate the result, press  $\oslash$  key.

- 3. If you wish to start a new calculation, press in key [Options] to select Reset.
- 4. If you close the calculator function, press *key* [Back].

Note: For a limited degree of accuracy, this function should only be used for reference.

### 7.4 Tip calculator

This function allows you to quickly calculator the tip along with bill amount as well as an option to split the total bill.

- 1. Select Tools -> Tip calculator
- 2. Select the 'Next'
- 3. Select rate to select a percentage of tip.
- 4. Press *key* to get the total result plus the tip.
- 5. To split the total bill plus tip, select the 'Options' soft key then select 'Split' to split the amount.

### 7.5 Stop watch

- 1. Select 'Start' to start the time count in second.
- 2. Select 'Pause' to stop the time count or press 'Split' every time you need to count a lap.
- 3. Select 'Resume' to restart the time count from last stopped position.
- 4. Select 'Reset' to reset the time counter to zero.

## 8. Settings

### 8.1 Ringers

You can allocate different ringers for Call, SMS or Alarm.

### 8.2 Profiles

Profiles allow you to customize your phone as per your preferences. You can customize a whole range of settings as per your daily lifestyle needs.

#### 8.2.1 Call prompt mode

You can set alerts for incoming calls by using this function. The phone provides five options: Ringer/Vibration/Vibr.then ring/Ring and vibrate/Silence.

#### 8.2.2 Message prompt mode

You can set alerts for incoming SMS messages by using this function. The phone provides three options: Ringer/Vibration/Silence.

#### 8.2.3 Volume

This function allows you to adjust the volume output of the Ringer, Key beep or Earpiece.

#### 8.2.4 Key tone

This feature allows you to select the key tone mode: Normal (the prolonged sound and the brief sound are fixed.), Long (when you are pressing the key, the key tone is alerted until un-pressing).

#### 8.2.5 Alerts

You can change the status of alerts detailed below.

a) Service change

When the alert for 'Service change' is enabled, it means that every time your phone has lost the service (Network Signal) or regained the service (Network Signal) a phone alert is sounded.

b) Minute beep

When the alert 'Minute beep' is enabled, during a phone call, as your call nears a minute's duration, an alert will sound 10 seconds before every time.

c) Call connect

When an alert for 'Call connect' is enabled, the call phone sounds an alert during the conversation.

d) Call end

If an alert for 'Call end' is enabled, when a call is ended (either by you or because the call is dropped), an alert will sound.

e) Fail on outgoing

If the alert for 'Fail on outgoing' is enabled, the alert will sound will when the call is not connected.

f) Charger beep

If the charger beep is 'On', every time you connect or disconnect, the charger phone sounds an alert beep.

g) Power tone

If Power tone is on, every time you power on or power off the handset, an alert will sound.

### 8.3 Display

You can customize your display by creating a banner, adjusting the backlight, selecting the language or adjust LCD contrast.

#### 8.3.1 Banner

You can edit the banner that will be displayed below your mobile phone service provider's name.

#### 8.3.2 Backlight

You can specify the duration of the backlight. The phone provides 5 timers (Always off, 7 seconds, 15 seconds, 30 seconds and Always on) to allow you to select.

#### 8.3.3 Language

This function allows you to set the displayed languages. Currently the phone supports only the English language.

#### 8.3.4 Contrast

You can adjust LCD contrast from 0 ~ 9 level.

### 8.4 Security

Before accessing this option, you will be asked to enter lock code (the default is 0000).

#### 8.4.1 Phone lock

This option is used to set the lock code.

The lock code can be set to protect your phone from unauthorized use. It can be set to automatically lock your phone each time it is switched on or is in idle mode.

The lock code is a four digit number which is set at 0000. This can be changed at any time by using the 'Change code' option.

a) Unlock

This option can be used to set the lock code disable.

b) Lock

This option can be used to immediately lock your phone. Once selected, your phone will be unusable until the phone lock code is entered correctly.

c) On power up

This option can be used to automatically lock your phone each time it is switched on.

#### 8.4.2 Change code

This option is used to change the lock code.

After selecting this option, you will be asked to enter new lock code to replace the old code. The new lock code must be entered again as confirmation.

#### 8.4.3 Reset to default

This function allows you to restore your phone to the factory settings.

#### 8.4.4 Call restriction

With the Call restriction, you will be asked to enter password before accessing the particular restricted option.

This function includes the options as following:

a) Dialled calls

If it is set to 'Yes', all outgoing calls except emergency calls will be prohibited.

b) Received calls

If it is set to 'Yes', all incoming calls will be refused to answer.

c) Phone book

If it is set to 'Yes', the Names menu will be restrict access.

d) Password setting

Default password is 0000 but user can change it by using Password setting.

Note: Before accessing this function, you will be asked to enter password.

#### 8.4.5 PIN management

This option is used to set and change the PIN code.

The PIN code is used to protect your RUIM card from random using by others. If set to Enable, access to your RUIM card will be restricted each time the phone is powered on. a) Enable PIN

If user enables the PIN, the phone will ask for PIN each time it is switched on. By default the RUIM PIN is 1234.

Note: The RUIM card will be locked after entering the PIN code incorrectly fifteen times in a row. In this condition, phone will ask for PUK (PIN unlocking key), which is available from the service provider.

b) Disable PIN

This option can be used to set the PIN disable.

c) Change PIN

This option is used to change the RUIM card PIN code.

The 'PIN management' option must be set to Enable PIN and you must enter the old PIN code before you can proceed.

The phone will ask for enter a new four digit code to replace the old PIN code. The new Pin code must be entered again as confirmation.

#### 8.5 Call setup

Using this function you can set the incoming/outgoing call setup given below.

#### 8.5.1 Auto answer

A unique feature of the phone is the ability to answer an incoming call automatically after 3 seconds.

Selecting 'Off' shuts off the auto answer function, you must press the call key to answer a call.

Selecting 'After 3sec' will automatically answer the incoming call.

#### 8.5.2 Voice privacy

If your mobile phone service provider supports this feature, this voice privacy feature protects the privacy of your current phone conversation from other callers who are placing phone calls on the same network as yours.

#### 8.5.3 Auto redial

This setting allows you to automatically redial the number if the first attempt was unsuccessful.

If you wish to stop redialing, press *key*.

#### 8.5.4 Answer call

You can answer a call by pressing Send key or Any key except center key.

#### 8.5.5 Show call time

This function includes 'Hide' and 'Show' options. If it can be set to 'Show', the phone displays the duration of the current call.

### 8.6 Phone info

You can view the SW/HW/PRL version number by using this menu.

### 8.7 Keyguard

This function allows you to lock the keypad when phone is not in use. You can also customize keypad lock time in minutes.

### 8.8 Network service

#### 8.8.1 Call forward

Call forward is a network service.

This service is used to forward incoming calls to your voice mail service or to another number depending on certain conditions in which your phone is unavailable or you don't want to receive any call.

a) Immediate

This function will unconditionally forward all incoming calls to voice mail or to others.

b) When busy

This setting will forward incoming calls when you are on a call.

c) No reply/Not reachable

This function will forward incoming calls if you don't answer the call or your phone is out of network service or switched off.

d) Disable all

All call forward can be canceled.

#### 8.8.2 Call waiting

If you mobile phone service provider supports this feature, the call waiting notifies you of an incoming call even while you are on a call. You can then accept, reject, or ignore the incoming call.

#### 8.8.3 International call prefix

By using this function, you can set the local international dialing prefix code (the default is 00).

To dial an international phone call press and hold down Lot key until the '+' appears on

screen. Then enter country code, area code, the phone number and press key to dial, the '+' automatically changes into the local international dialing prefix code.

## 9. Game

### 9.1 Kong ming

If you have saved a Kong ming game, you can choose to start the game or resume the game, or select the game to start it again.

- 1. Start game
- 2. Resume game
- 3. Select game
- 4. Instructions

Use up /2, down /8, left /4, right /6 to control the cursor. Use 5 to select a chessman. When chessman X moves over Chessman Y next to it. Y is removed from the chessboard. Only one chessman can be removed at one time. The player wins if there is only one chessman left in the center of the chessboard.

## 10. SMS services

This function is the mobile service provider's value added service for CDMA enabled phones.

## 11. Frequently Asked Questions (FAQ)

Here you will find answers to questions that you may have about your Haier D1600 mobile phone.

#### Q. What is my Security Code?

A. The Default Security code is 0000. However, it is suggested that you change this code immediately. Certain features can be used only after the correct security code has been successfully entered.

#### Q. How do I change the Security Code?

A. Settings $\rightarrow$ Security $\rightarrow$ Enter Lock code (By Default is 0000)  $\rightarrow$ Change code $\rightarrow$ Enter Lock code (enter any code which you are able to remember easily)  $\rightarrow$ Confirm Lock code $\rightarrow$ Select

Q. What is the RUIM Lock?

A. The RUIM lock code enables you to lock your RUIM, thus preventing someone else from using it. The Default RUIM Lock is 1234, however, it is suggested that you change this code immediately.

#### Q. How to change the RUIM Lock?

A. Settings  $\rightarrow$  Security  $\rightarrow$  Enter Lock code (By Default Lock code is 0000)  $\rightarrow$  PIN management  $\rightarrow$  Change PIN  $\rightarrow$  Enter old PIN (By Default PIN is 1234)  $\rightarrow$  Enter new PIN  $\rightarrow$  Repeat new PIN  $\rightarrow$  Ok

#### Q. How to enable RUIM Card Lock?

A. Settings  $\rightarrow$  Security  $\rightarrow$  Enter Lock code (By Default Lock Code is 0000)  $\rightarrow$  PIN management  $\rightarrow$  Enable PIN  $\rightarrow$  Select

Q. How to disable the RUIM Lock?

A. Settings  $\rightarrow$  Security  $\rightarrow$  Enter Lock code (By Default lock Code is 0000)  $\rightarrow$  PIN management  $\rightarrow$  Disable PIN  $\rightarrow$  Enter PIN (By Default PIN is 1234)  $\rightarrow$  Ok

Q. How do I lock the keypad?

A. You can lock the keypad by following the procedure given here.

Settings $\rightarrow$ Keyguard $\rightarrow$ Customize $\rightarrow$ Set time (enter the amount of time in minutes after which the keypad lock is activated) $\rightarrow$ Ok

Or

Press and hold down the \* key in idle mode to enable the keypad lock immediately.

Q. How do I unlock the keypad?

A. To unlock the keypad, press 123 to unlock.

Q. How do I increase the volume of the phone ringer?

A. Settings  $\rightarrow$  Profiles  $\rightarrow$  Volume  $\rightarrow$  Ringer  $\rightarrow$  Select High

Q. How do I change the Ringer?

A. Settings  $\rightarrow$  Ringers $\rightarrow$ Select

Q. How do I assign a key to speed dialling?

A. Names  $\rightarrow$  Speed dial  $\rightarrow$  Options  $\rightarrow$  Set entry  $\rightarrow$  Select number from phone book  $\rightarrow$  Select.

Q. How do I reset my phone's call timer?

A. Call history  $\rightarrow$  Call timers  $\rightarrow$  Reset timer  $\rightarrow$  Yes.

Q. How do I find my phone's ESN (electronic serial number)?

A. Turn off your phone. Remove the battery from the back of the phone. Your phone's ESN number is printed on the sticker that is pasted on the rear cover, and is labeled "ESN."

Q. How do I check the free memory available on the phone?

A. Names→Memory status→Select

Q. How do I call my voice mailbox number (Retrieve voice messages)?

A. When your phone alerts you to new voice messages, press and hold down the 1 key. Follow the phone instructions to listen to your voice mail.

Q. How do I store my voice mailbox number?

A. Messages  $\rightarrow$  Message setting  $\rightarrow$  Voice mailbox  $\rightarrow$  Save.

## 12. Trouble Shooting

If there are troubles when using your phone, please refer to the following table. If there are still questions, please dial Haier service telephone to solve.

| Problem              | Solution                                                            |
|----------------------|---------------------------------------------------------------------|
| The phone cannot be  | Make sure the battery is installed correctly and charged.           |
| switched on.         | The contacts on the battery and charger must be clean and dry.      |
| Please Insert RUIM   | There is no RUIM card in the phone, or you have inserted it         |
|                      | incorrectly.                                                        |
| The RUIM card is     | The RUIM card will be locked after entering the PIN code            |
| locked.              | incorrectly fifteen times in a row. You must enter PUK code from    |
|                      | the service provider to unlock.                                     |
| Input the phone lock | In idle mode, press the right soft key to input the phone lock code |
| code                 | (the default is 0000).                                              |

| No network              | Make sure the network has coverage the current location. If the        |  |
|-------------------------|------------------------------------------------------------------------|--|
|                         | received signal is too weak, move to an open space or near the         |  |
|                         | window.                                                                |  |
| The phone has poor      | The received signal of current location is not good (i.e., in a car or |  |
| reception and drops     | train). Move to an area with a stronger signal to use your phone.      |  |
| calls.                  |                                                                        |  |
| Cannot make or receive  | Check the signal strength indicator on screen. If the signal is too    |  |
| a call.                 | weak, move outdoor to obtain a strong signal.                          |  |
|                         | Avoid electrical interference and obstructions such as tall            |  |
|                         | buildings, bridges, i.e.                                               |  |
|                         | Check the Call restriction settings.                                   |  |
|                         | If SOS is displayed on screen, you won't use the network service.      |  |
|                         | But you can dial the emergency call.                                   |  |
| Cannot send or receive  | Make sure you have subscribed for this service, otherwise,             |  |
| message.                | contact your network service provider.                                 |  |
|                         | The phone memory may be full. Delete some messages to free             |  |
|                         | memory.                                                                |  |
| The battery cannot be   | Make sure the charger connector has been properly connected to         |  |
| charged.                | the phone.                                                             |  |
|                         | Check the battery and charger contacts to make sure they are           |  |
|                         | clean and dry.                                                         |  |
|                         | Check the battery temperature. To avoid charging the battery in        |  |
|                         | extreme temperature.                                                   |  |
|                         | If the battery or charger is an old one, its performance will decline  |  |
|                         | after several years use. You must change a new one.                    |  |
| The phone switches      | Check the battery to make sure it is installed properly and            |  |
| itself off.             | charged.                                                               |  |
| The other party is      | Make sure your phone is not set to silence mode.                       |  |
| unable to hear what you | Make sure you do not block the microphone.                             |  |
| are saying.             | Check if you are out of the network range.                             |  |
|                         |                                                                        |  |

## 13. SAR INFORMATION

The SAR limit of USA (FCC) is 1.6 W/kg averaged over one gram of tissue. Device types D1600 (FCC ID: SG70606HC-D1600) has also been tested against this SAR limit. The highest SAR value reported under this standard during product certification for use at the ear is 1.245 W/kg and when properly worn on the body is 0.571 W/kg. This device was tested for typical body-worn operations with the back of the handset kept 1.5cm from the body. To maintain compliance with FCC RF exposure requirements, use accessories that maintain a 1.5cm separation distance between the user's body and the back of the handset. The use of belt clips, holsters and similar accessories should not contain metallic components in its assembly. The use of accessories that do not satisfy

these requirements may not comply with FCC RF exposure requirements, and should be avoided.

## 14. RF Capability

### 14.1 Transmitter Specification

Transmitter capacity test criterion: 3GPP2 TSG C0011-A

| Operating Frequency:                  | 824 MHz ~ 849 MHz (Cellular Band) |  |
|---------------------------------------|-----------------------------------|--|
| -Output Power                         |                                   |  |
| Maximum Power :                       | 0.2W                              |  |
| Minimum Power :                       | 10nW (-50dBm)                     |  |
| —Frequency Stability :                | +/- 300Hz                         |  |
| -Open Loop Power Control output Power |                                   |  |
| RX= -25dBm TX = -57.5 ~               | -38.5dBm                          |  |
| RX= -65dBm TX = -17.5 ~               | +1.5dBm                           |  |
| RX= -93.5dBm TX = +10.5 ~             | +29.5dBm                          |  |
| —Spurious Emission                    |                                   |  |
| -42dBc/30kHz (885k<∆f<1.98MHz)        |                                   |  |
| -50dBc/30kHz (1.98M<∆f<4.0MHz)        |                                   |  |
| 13dBm/1MHz (4.0M<∆f)                  |                                   |  |

### 14.2 Receiver Specification

Receiver capability test criterion: 3GPP2 TSG C.S0011-A --Operating Frequency : 869MHz ~ 894MHz (Cellular Band) --Receiver Sensitivity : -104dBm @FER 0.5% --Single Tone Desensitization : -101dBm @ FER 1% - (FC+/-900 KHz @-30dBm) --Inter-modulation Distortion : -101dBm @ FER 1% - (FC+/-900 KHz, FC+/-1700 KHz @-43dBm) -90dBm @ FER 1% - (FC+/-900 KHz, FC+/-1700 KHz @-32dBm) -79dBm @ FER 1% - (FC+/-900 KHz, FC+/-1700 KHz @-21dBm)